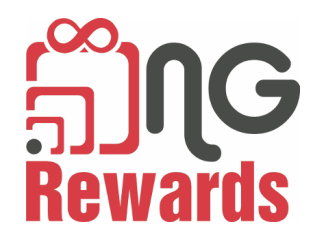

## ¿Cómo registrarse como miembro?

- 1. Descargar la aplicación NG Rewards
- 2. Seleccionar *Member* y *Next*
- 3. Seleccione *Sign Up*
- 4. Cree una cuenta con un correo electrónico o conéctese con Facebook
- 5. Si se conecta con Facebook, los miembros crearán un nombre de usuario, ingresarán un correo electrónico, un número de teléfono, seleccionarán un género y una edad.
	- a. Si un amigo invitó al nuevo miembro, ingrese el nombre de usuario de su amigo en la sección *"Who invited you to NG Rewards?"*.
- 6. Seleccione *Update* en la esquina superior derecha de la pantalla.

## ¿Cómo registrar a tus amigos?

- 1. Inicie sesión en su perfil de miembro
- 2. Seleccione la función *Invite* en la sección inferior derecha de la pantalla
- 3. Seleccione *Invite Friends*
- 4. Seleccione una aplicación donde le gustaría compartir su nombre de usuario
- 5. Su amigo abrirá el sitio web y seleccionará si desea descargar la aplicación del App Store o Google Play Store
- 6. El amigo se registrará con un correo electrónico o facebook
- 7. Su amigo ingresará su nombre de usuario en la sección *"Who invited you to NG Rewards?"*
- 8. Verifique su sección de *Network* para verificar que su amigo se haya registrado con su nombre de usuario

## Estrategia para crear una red en un negocio

- 1. Crear una cuenta de miembro para el dueño del negocio
- 2. Registrar empleados utilizando el nombre de usuario del propietario de la empresa
- 3. Los empleados registrarán a los clientes como miembros con su nombre de usuario
- 4. Los clientes registrarán a sus amigos con su nombre de usuario